**Two Factor Authentication an additional layer of protection** 

## **EventiPromo UN LI VELLO DI PROTEZIONE AGGIUNTIVO**

La nuova autenticazione a **d u e f a t t o r i ( 2 F A ) è u n p r o t o c o l l o d i si c u r e z z a b a s a to s u l l ' i n s e r i m e n t o , i n**  fase di login, della **t r a d i z i o n a l e p a s s w o r d**  insieme con un codice OTP **(O n e -T i m e P a s s w o r d ), o v v e r o u n c o d i c e m o n o u s o**  composto da 4 numeri generato mediante un token.

**Un token è infatti un g e n e r a t o r e v i rt u a l e d i c o d i c i n u m e r i c i p s e u d o c a s u a l i e l a b o r a t i s e c o n d o u n o s p e c i fi c o a l g o r i t m o .** 

**Il codice OTP, inviato m e d i a n t e S M S a l n u m e r o d i c e l l u l a r e c e r t i fi c a t o**  dall'utente, consente di **i n n a l z a r e u l t e r i o r m e n t e g l i**  standard di sicurezza del **p o r t a l e E v e n t i P r o m o.**

In caso di sopravvenuti problemi tecnici, qualora ad **e s e m p i o i l s e r v i z i o S M S** risultasse temporaneamente n on disponibile, il codice **O T P v e r r à r e c a p i t a t o a l l ' u t e n t e m e d i a n t e e -m a i l .**

In conclusione, il protocollo **d i s i c u r e z z a 2 F A , v e r i fi c a** l'identità dell'utente grazie **a l l ' u ti l i z z o d el l a p a s s w o r d** *(q u a l c o s a c h e si s a )* **c o n g i u n t a m e n t e a q u el l o d e l p r o p r i o d i s p o s i ti v o m o b i l e** *(q u a l c o s a c h e si h a )***.**

## **COME UTILIZZARE L'AUTENTICAZIONE A DUE FATTORI**

Dopo aver inserito come di consueto la propria username e la password, l'utente cliccherà sul tasto **Login**.

Al primo accesso, dovrà quindi effettuare la certificazione *"una tantum"* del proprio numero di telefono mobile , digitando il numero su cui desidera ricevere i codici OTP e cliccando su **valida numero**.

accesso area riservata

L'utente riceverà a questo punto il codice OTP sul dispositivo registrato, lo trascriverà all'interno dell 'apposita sezione e cliccherà sul tasto **valida OTP**.

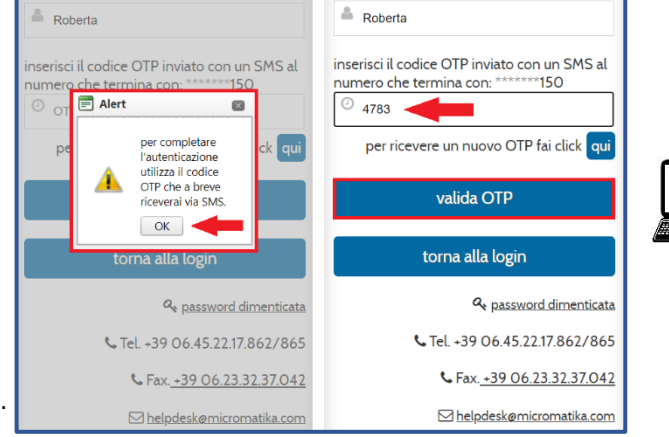

per completare l'autenticazione<br>su Eventi Promo inserisci il<br>codice: <mark>4783</mark> nel campo 'OTP' e<br>fai click su 'valida OTP'

Il codice monouso OTP, sarà indicato nel testo dell'SMS ricevuto dall'utente.

*"il codice OTP avrà validità per l'accesso, e pertanto non verrà richiesto nuovamente, salvo il caso in cui si verifichino specifiche condizioni"*

*Ove siano trascorsi 14 gg dall'utilizzo del codice OTP, o l'utente abbia effettuato una connessione da una rete o da un PC differente, o abbia cancellato la cronologia dei dati di navigazione del browser di internet, il servizio SMS invierà un nuovo codice OTP al momento dell'accesso.*

> **Per info e supporto: tel 06 452217862 dal lunedì al venerdì (9:00/13:00 – 14:00/18:00) - helpdesk@micromatika.com**

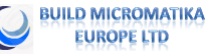

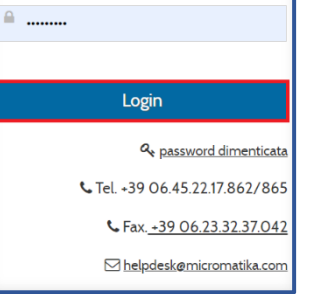

accesso area riservata

 $Roberta$ 

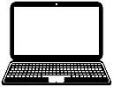

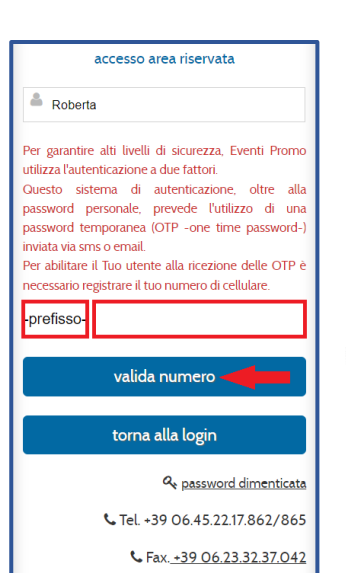

⊠ helpdesk@micromatika.com

accesso area riservata